# **Part 4 - Blaise 4.8 to Blaise 5 Specification Conversion**<br>*Rhonda Ash - Survey Research Center, University of Michigan*<br>1. Overview

**Part 4 - Blaise 4.8 to Blaise 5 Specification Conversion**<br> *Rhonda Ash - Survey Research Center, University of Michigan*<br> **1. Overview**<br>
The Health and Retirement Study (HRS) is a national longitudinal survey on the healt **Part 4 - Blaise 4.8 to Blaise 5 Specification Conv**<br> *Rhonda Ash - Survey Research Center, University of Michigan*<br> **1. Overview**<br> **1. Overview**<br> **1. Overview**<br> **1. Overview**<br> **1. Overview**<br> **1. Overview**<br> **1. Overview**<br> **Part 4 - Blaise 4.8 to Blaise 5 Specification Conversion**<br> *Rhonda Ash - Survey Research Center, University of Michigan*<br> **1. Overview**<br>
The Health and Retirement Study (HRS) is a national longitudinal survey on the healt **Part 4 - Blaise 4.8 to Blaise 5 Specification Conversion**<br> *Rhonda Ash - Survey Research Center, University of Michigan*<br> **1. Overview**<br> **The Health and Retirement Study (HRS) is a national longitudinal survey on the hea Part 4 - Blaise 4.8 to Blaise 5 Specification Conversion**<br> *Rhonda Ash - Survey Research Center, University of Michigan*<br> **1. Overview**<br> **1. Overview**<br> **1. Coverview**<br> **1. Coverview**<br> **1.** Coverview<br> **1.** Coverview<br> **1. Part 4 - Blaise 4.8 to Blaise 5 Specification Conversion**<br> *Rhonda Ash - Survey Research Center, University of Michigan*<br> **1. Overview**<br>
The Health and Retirement Study (HRS) is a national longitudinal survey on the heal **Part 4 - Blaise 4.8 to Blaise 5 Specification Conversion**<br> *Rhonda Ash - Survey Research Center, University of Michigan*<br> **1. Overview**<br> **1. Overview**<br> **1. Overview**<br> **1. Overview**<br> **1. Overview**<br> **1. Overview**<br> **1. Over** 

**Part 4 - Blaise 4.8 to Blaise 5. Specification Conversion**<br>*Rhonda Ash - Survey Research Center, University of Michigan*<br>**1. Overview**<br>**1. Overview**<br>**1. Overview**<br>**2.** The Health and Retirement Study (HRS) is a national **Part 4 - Blaise 4.8 to Blaise 5 Specification Conversion**<br> *Rhonda Ash - Survey Research Center, University of Michigan*<br>
1. Overview<br>
The Health and Retirement Study (HRS) is a national longitudinal survey on the health **Part 4 - Blaise 4.8 to Blaise 5 Specification Conversion**<br> *Rhonda Ash - Survey Research Center, University of Michigan*<br> **1. Overview**<br>
The Health and Retirement Study (HRS) is a national longitudinal survey on the heal **Part 4 - Blaise 4.8 to Blaise 5 Specification Conversion**<br> *Rhonda Ash - Survey Research Center, University of Michigan*<br> **1. Overview**<br> **The Health and Retirement Study (HRS)** is a national longitudinal survey on the he **Part 4 - Blaise 4.8 to Blaise 5 Specification Conversion**<br> *Rhonda Ash - Survey Research Center, University of Michigan*<br> **1. Overview**<br> **1. Overview**<br> **1. Overview**<br> **1. Overview**<br> **1. CAM**<br> **2. CAM**<br> **2. CAM**<br> **2. CAM Part 4 - Blaise 4.8 to Blaise 5 Specification Conversion**<br> *Rhonda Ash - Survey Research Center, University of Michigan*<br> **1. Overview**<br>
The Health and Retirement Study (HRS) is a national longitudinal survey on the heal **Part 4 - Blaise 4.8 to Blaise 5 Specification Conversion**<br> *Rhonda Ash - Survey Research Center, University of Michigan*<br> **1. Overview**<br> **1. Overview**<br> **1. Overview**<br> **1. Overview**<br> **1. Overview**<br> **1. Overview**<br> **1. CAM Part 4 - Blaise 4.8 to Blaise 5 Specification Conversion**<br> *Rhonda Ash - Survey Research Center, University of Michigan*<br> **1. Overview**<br> **1. Overview**<br> **1. Overview**<br> **1. Overview**<br> **1. Overview**<br> **1. Overview**<br> **1. Over Part 4 - Blaise 4.8 to Blaise 5 Specification Conversion**<br> *Rhonda Ash - Survey Research Center, University of Michigan*<br>
1. Overview<br>
The Health and Retirement Study (HRS) is a national longitudinal survey on the health **1. Overview**<br>The Health and Retirement Study (HRS) is a national longitudinal survey on the health concerns and<br>ceconomics of aging and retirement. The HRS has, in the past, utilized a computer assisted interview<br>(CAI) f **1. OVEPVIES**<br>The Health and Retirement Study (HRS) is a national longitudinal survey on the health concerns and<br>economics of aging and retirement. The HRS has, in the past, utilized a computer assisted interview<br>CCM) for The Health and Retirement Study (HRS) is a national longitudinal survey on the health concerns and<br>conomies of aging and retirement. The HRS has, in the past, utilized a computer assisted interview<br>(CAI) for biennial inte economies of raging and retirement. The HRS has, in the past, utilized a computer assisted interview<br>c(CAI) for biennial interviews of one to three hours in length given to around twenty thousand participants.<br>Several year (CAI) for biennial interviews of one to three hours in length given to around twenty thousand participants.<br>Several years ago, HRS made a decision to convert to Blaise 5 so that we would be able to take advantage<br>of the mu Social years ago, HRS made a decision to convert to Blaise 5 so that we would be able to take advantage<br>of the multi-mode features that are available.<br>There were many decisions involved in the conversion from Blaise 4.8 to There were many decisions involved in the conversion from Blaise 4.8 to Blaise 5. Some of the major<br>There were many decisions involved in the conversion from Blaise 4.8 to Blaise 5. Some of the major<br>signals ws chocks, tho There were many decisions involved in the conversion from Blaise 4.8 to Blaise 5. Some of the major<br>
decisions involved: the effects of language, mode and role changes; dropoloven list vs. look up tables;<br>
signals vs. choc

# 2. Decisions to be made

| 2018 Global Decisions<br>Red text means no decision yet.<br>Affected Fields Question, Issue or Standard<br>Reviewed by Mick, Co-PI or SRO?<br><b>Keywords Affected</b><br><b>Thumbnail Example</b><br><b>Final Decisions (most recent at top)</b><br>Links to Notes or Dev<br><b>Item</b><br><b>Sections</b><br>Screenshots<br><b>Li</b> virtuouslyn<br>0.141<br>E. c. middle-channel<br>Werner & brocked & basewier & beckerake<br>RS ENGINEERS<br>In what year did you start to receive Social Security boneFea?<br>any and craceromet for us. Flames Vic In grower week specifier.<br>president<br>Should signal text be indented to<br>11/11/2016 Signal text should be indented 2018GlobalDecisi<br>In what month was that?<br>align with Q text or with respose<br>to align with response options: KT, JR and<br>onsScreenshots&<br>Signal<br>Index La Lake, Y.<br>$\Delta$ II<br>RW via email, see link.<br>1 Indent<br>options?<br>Notes docx<br>no<br>$-715 -$<br>it considers it is a create it as it can<br><b>IRS EXAMPLE</b><br>-----<br>In what you and state is the coursing home-heads care facilly/hospital where you<br>- If the facility is only to the U.S., senial "2000s smootly" from his interest of the ket<br>$ 001\rangle$ = 1.1<br>Should the size of the "other-specify"<br>11/11/2016 Keep "other specify" field size 2018GlobalDecisi |  | × | D. |  | G | Ħ |              |
|----------------------------------------------------------------------------------------------------|--|---|----|--|---|---|--------------|
|                                                                                                    |  |   |    |  |   |   |              |
|                                                                                                    |  |   |    |  |   |   |              |
|                                                                                                    |  |   |    |  |   |   |              |
|                                                                                                    |  |   |    |  |   |   | <b>Items</b> |
|                                                                                                    |  |   |    |  |   |   |              |
| limited to 300 px. KT. IR and RW via email. nosScreensbots&<br>text field be limited to 300 nx, as it<br><b>Bala Calga course</b><br>Co-Pi Issues for Phase 1<br>Standards Issues for All Sec.<br>Final Decisions-Gobal<br>Global Standards Decisions<br>$\circledast$<br>Co-Pi Issues for Phase 2<br>New Templates-Global<br>41                                                                                                    |  |   |    |  |   |   |              |

**3. Making Changes to the Specifications**<br>**3.1 A Migration Tool**<br>We chose to write a migration tool (BlaiseSource) to help in the conversion provides to write a migration tool (BlaiseSource) to help in the conversion provi **3. Making Changes to the Specifications**<br>**3.1 A Migration Tool**<br>We chose to write a migration tool (BlaiseSource) to help in the conversion process. This pro<br>as we were able to make changes quickly when the "standards" d **3. Making Changes to the Specifications**<br> **3.1 A Migration Tool**<br>
We chose to write a migration tool (BlaiseSource) to help in the conversion process. This proved valuable<br>
we were able to make changes quickly when the " **3. Making Changes to the Specifications**<br> **3.1 A Migration Tool**<br>
We chose to write a migration tool (BlaiseSource) to help in the conversion process. This proved valuable<br>
as we were able to make changes quickly when th **3. Making Changes to the Specifications**<br> **3.1 A Migration Tool**<br> **No** chose to write a migration tool (BlaiseSource) to help in the conversion process. This proved valuable<br>
we were able to make changes quickly when the **3. Making Changes to the Specifications**<br> **3.1 A Migration Tool**<br>
We chose to write a migration tool (BlaiseSource) to help in the conversion process. This proved valuable<br>
as we were able to make changes quickly when th

**3. Making Changes to the Specifications**<br> **3.1 A Migration Tool**<br>
We chose to write a migration tool (BlaiseSource) to help in the conversion process. This proved valuable<br>
We chose to write a migration tool (BlaiseSourc **3. Making Changes to the Specifications**<br> **3.1 A Migration Tool**<br>
We chose to write a migration tool (BlaiseSource) to help in the conversion process. This proved valuable<br>
as we were able to make changes quickly when the **3. Making Changes to the Specifications**<br> **3.1 A Migration Tool**<br>
We chose to write a migration tool (BlaiseSource) to help in the conversion process. This proved valuable<br>
We chose to write a migration tool (BlaiseSourc **3. Making Changes to the Specifications**<br> **3.1 A Migration Tool**<br>
We chose to write a migration tool (BlaiseSource) to help in the conversion process. This proved valuable<br>
we were able to make changes quickly when the " **3. Making Changes to the Specifications**<br> **3.1 A Migration Tool**<br>
We chose to write a migration tool (BlaiseSource) to help in the conversion process. This proved valuable<br>
we verse usite to make changes quickly when the **3. Making Changes to the Specifications**<br>
We choose to write a migration tool (BlaiseSource) to help in the conversion process. This proved valuable<br>
we severe able to make changes quickly when the "standards" direction **3. Making Changes to the Specifications**<br> **3.1 A Migration Tool**<br>
We chose to write a migration tool (BlaiseSource) to help in the conversion process. This proved valuable<br>
the 3 syear process. Much time was saved by all **3. Making Changes to the Specifications**<br> **3.1 A Migration Tool**<br>
We chose to write a migration tool (BlaiseSource) to help in the conversion process. This pr<br>
as we were able to make changes quickly when the "standarks" **3. Making Changes to the Specifications**<br> **3.1 A Migration Tool**<br>
We chose to write a migration tool (BlaiseSource) to help in the conversion process. This presence to write a migration tool (BlaiseSource) to help in the **3. Making Changes to the Specifications**<br> **3.1 A Migration Tool**<br>
We chose to write a migration tool (BlaiseSource) to help in the conversion process. This proved valuable<br>
we see we were able to make changes quickly whe **3.1 A Migration Tool**<br>We chose to write a migration tool (BlaiseSource) to help in the conversion process. This proved valuable<br>We chose to write as in wears during spiricly when the "standards" direction changed, and it 3.1 **A Migration Tool**<br>We chose to write a migration tool (BlaiseSource) to help in the conversion process. This proved valuable<br>as we were able to make changes quickly when the "standards" direction changed, and it did so We chose to write a migration tool (BlaiseSource) to help in the conversion process. This proved valuable<br>as we were able to make changes quickly when the "standards" direction changed, and it did so often in<br>the 3 year pr from '(@' to <tag>, changing language tag (CorLing, PrxSpn vs. Eng, Spn), and adding banners.<br>
As we went through the design and decision process we were able to add and alter different parts of the<br>
scole using the Blaise As we went through the design and decision process we were able to add and alter different parts of the code using the BlaiseSource program. The procedure list grew rapidly (GENERATEIWERSELFTAGS, ADDDROLES, ADDLANGUAGES, M

intent was. And The Blaise Common Compile Warnings<br>
Figure 2. Common Compile Warnings (1994) (1994) (1994) (1994) (1994) (1994) (1994) (1994) (1994) (1996) (1996)<br>
The Suber University of Compile Compiler Specifical Text (IMPORTNEDTYP

2:42:49: WDEROS). This needed to be done on a field person was been allowed by interviewing CELANGUAGECONDITIONS).<br>
TENEWEBSCRIPTORS, LISTDEFINEDTYPES, REMOVECOMMENTS,<br>
CELANGUAGECONDITIONS).<br>

of the multi-mode applicatio **EVALUAT CONDUPY CONDUPY CONDUPY CONDUPY CONDUPY CONDUPY (CONDUPY) (CONDUPY) (CONDUPY) (CONDUPY) (CONDUPY) (CONDUPY) (CONDUPY) (CONDUPY) (CONDUPY) (CONDUPY) (CONDUPY) (CONDUPY) (CONDUPY) (CONDUPY) (CONDUPY) (CONDUPY) (CO** 11:New DESCRET FOROS, LISTIDETIVED ITTES, KEMOVECOMINIENTS,<br>
CELANGUAGECONDITIONS).<br>
of the multi-mode application, we needed to insert a new Web language into the specifications<br>
RATFIWERSELETAGS). Alterations to signals CELENNEU/AGE-CONDITIONS).<br>
CELENNEUR (A medition desphications, we needed to insert a new Web language into the specifications<br>
ACTEIWERSELFTAGS). Alterations to signals and help text all had to be re-tooled for a self-<br>
w of the multi-mode application, we needed to insert a new Web language into the specifications<br>RATEIWERSELFTAGS). Alterations to signals and help text all had to be re-tooled for a self-<br>was well (REMOVEFIHELPNOTICE).<br> **Bal** instead. : C:\SVN\production\2018HRS\source\HRS18\_T.incx<br>12:49:20 : WARNING: ==> Warning Line 692 (32) - The meaning of this expression differs from Blaise 4. It is only RATEIWERSELFTAGS). Alterations to signals and help text all had to be re-tooled for a self-<br> **Blaise Compiler**<br> **Blaise Compiler** so it would correctly interpret the specifications. For<br> **In a carry or 'zero'** value is eva v as well (REMOVEFIHELPNOTICE).<br> **Blaise Compiler**<br>
had to be made to the Blaise compiler so it would correctly interpret the specifications. For<br>
a, an 'empty' or 'zero' value is evaluated differently in Blaise 4.8 and in Changes had to be made to the Blaise compiler so it would correctly interpret the specifications. For<br>example, an 'empty' or 'zero' value is evaluated differently in Blaise 4.8 and in Blaise 5. Reviewing<br>compiler warnings example, an 'empty' or 'zero' value is evaluated differently in Blaise 4.8 and in Blaise S. Reviewing<br>
compiler warnings after the compilation was needed (Warnings about 'empty' and Warnings about<br>
'zeroes') (FINDZEROS ). complet warmings after the compilation was needed (Warnings about "empty" and Warnings about<br>"zeroes") (FINDZEROS ). This needed to be done on a field by field bases to ensure what the correct<br>intent was.<br>With the Blaise v 'zerocs') (FINDZEROS ). This needed to be done on a field by field bases to ensure what the correct<br>
When eompiling. See Figure 2 for examples of commonly seen warnings.<br>
When compiling. See Figure 2 for examples of commo intent was.<br>
With the Blaise version changing so often we had to pay attention to the warnings that were presented<br>
when compiling. See Figure 2 for examples of commonly seen warnings.<br>
Figure 2. Common Compile Warnings<br>
1 With the Blaise version changing so often we had to pay attention to the warnings that were presented<br>when compiling. See Figure 2 for examples of commonly seen warnings.<br>Figure 2. Common Compile Warnings<br>124849: WARNING:

**3.4 Specification Upgraded for Language**<br>Back in 2002 when HRS moved to Blaise 4.3, HRS designed the specifications to use language to control<br>mode and role attributes. This allowed HRS to maintain only one set of specifi **3.4 Specification Upgraded for Language**<br>Back in 2002 when HRS moved to Blaise 4.3, HRS designed the specifications to use language to control<br>mode and role attributes. This allowed HRS to maintain only one set of specifi **3.4 Specification Upgraded for Language**<br>Back in 2002 when HRS moved to Blaise 4.3, HRS designed the specifications to use language to control<br>mode and role attributes. This allowed HRS to maintain only one set of specifi 3.4 Specification Upgraded for Language<br>Back in 2002 when HRS moved to Blaise 4.3, HRS designed the specifications to use language to control<br>mode and role attributes. This allowed HRS to maintain only one set of specifica **3.4 Specification Upgraded for Language**<br>
Back in 2002 when HRS moved to Blaise 4.3, HRS designed the specifications to use language to control<br>
mode and role attributes. This allowed HRS to maintain only one set of speci **3.4 Specification Upgraded for Language**<br>Back in 2002 when HRS moved to Blaise 4.3, HRS designed the specifications to use language to control<br>mode and role attributes. This allowed HRS to maintain only one set of specif **3.4 Specification Upgraded for Language**<br>
Back in 2002 when HRS moved to Blaise 4.3, HRS designed the specifications to use language to control<br>
mode and role attributes. This allowed HRS to maintain only one set of speci **3.4 Specification Upgraded for Language**<br>
Back in 2002 when HRS moved to Blaise 4.3, HRS designed the specifications to use language to control<br>
mode and role attibutes. This allowed HRS to maintain only one set of specif **ON Upgraded for Language**<br> **ON Upgraded for Language**<br> **PRISENG TO Language 10 control**<br> **PRISENG TO THE THE SUBLEM TO THE SUBMALE TO THE THEM**<br> **PRISENG THE THE MAY ACT PROXY and EXit questionaniar in English, but each c SPPENG "SPENG"**<br>
SPRIMATO THE STATE SURVERTIFIC THE SURVERTIFIC THE STATE INTERVALUAT THIS SURVERT THIS SURVERT AND A LOTE AND A LOTE AND A LOTE AND A LOTE AND A LOTE AND A LOTE AND A LOTE AND A LOTE AND A LOTE AND THE ME **ION Upgraded for Language**<br>
In HRS moved to Blaise 4.3, HRS designed the specifications to use language to control<br>
Itributes. This allowed HRS to maintain only one est of specifications for the whole<br>
In ot only a Core, **3.4 Specification Upgraded for Language**<br>
Black in 2002 when HRS moved to Blaise 4.3, HRS dissigned the specifications to use language to control<br>
mode and role attributes. This allowed HRS to maintain only one set of sp **3.4 Specification Upgraded for Language**<br>
Back in 2002 when HRS moved to Blaise 4.3, HRS designed the specifications for the whole<br>
mode and role attributes. This allowed HRS to maintain only one set of specifications fo **3.4 Specification Upgraded for Language**<br>Back in 2002 when HRS doce are such to Blaise 4.3, HRS designed the specifications to use language to control<br>mode and role attributes. This allowed HRS to maintain only one set of 3.4 Specification Upgraded for Language<br>
Rack in 2002 when HRS moved to Blaise 4.3, HRS designed the specifications to use language to control<br>
mode and role attibutes. This allowed HRS to maintain only one set of specific

```
2016
LANGUAGES =
```
Back in 2002 when HKS moved to Blaise 4.3, HKS designed the specifications to use language to control<br>survey. HRS had not only a Core, Proxy and Exit questionaries in fractions for the whole<br>survey. HRS had not only a Core survey. HRS had not only a Core, Proxy and Exit questionnaire in English, but each counterpart in<br>Spanish as well. The main advantage to this being that only one location need be updated when there was<br>a change. See Figure

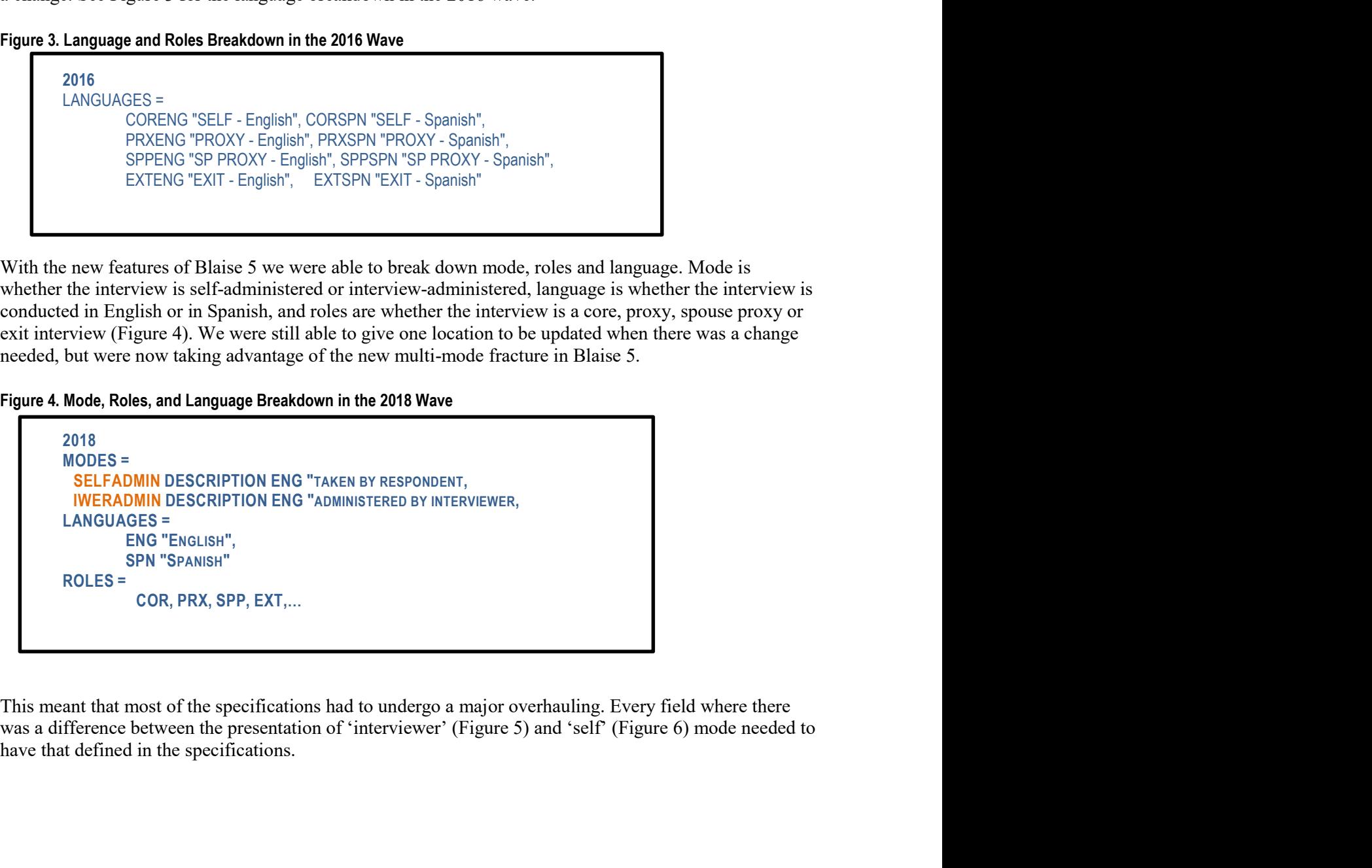

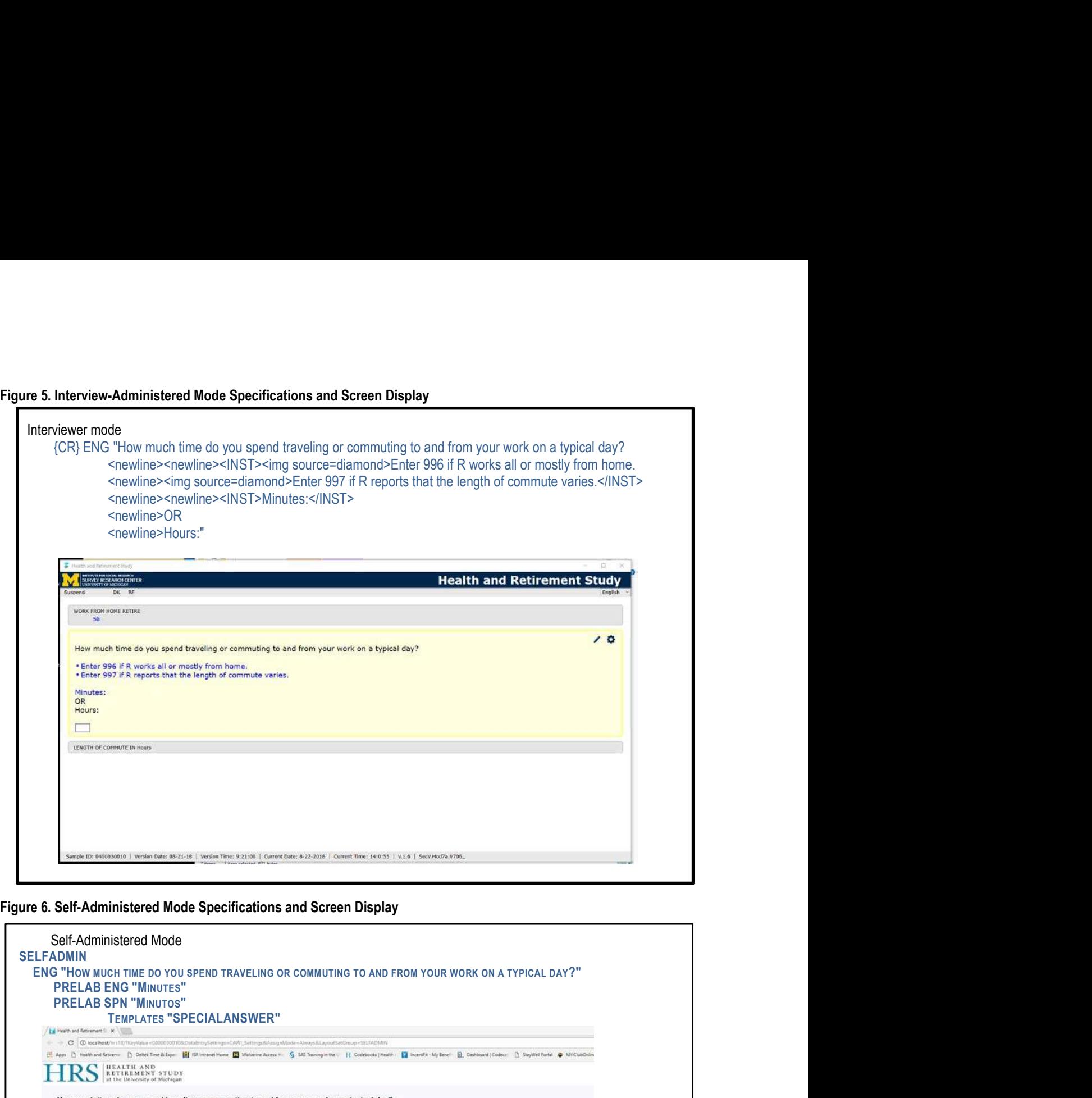

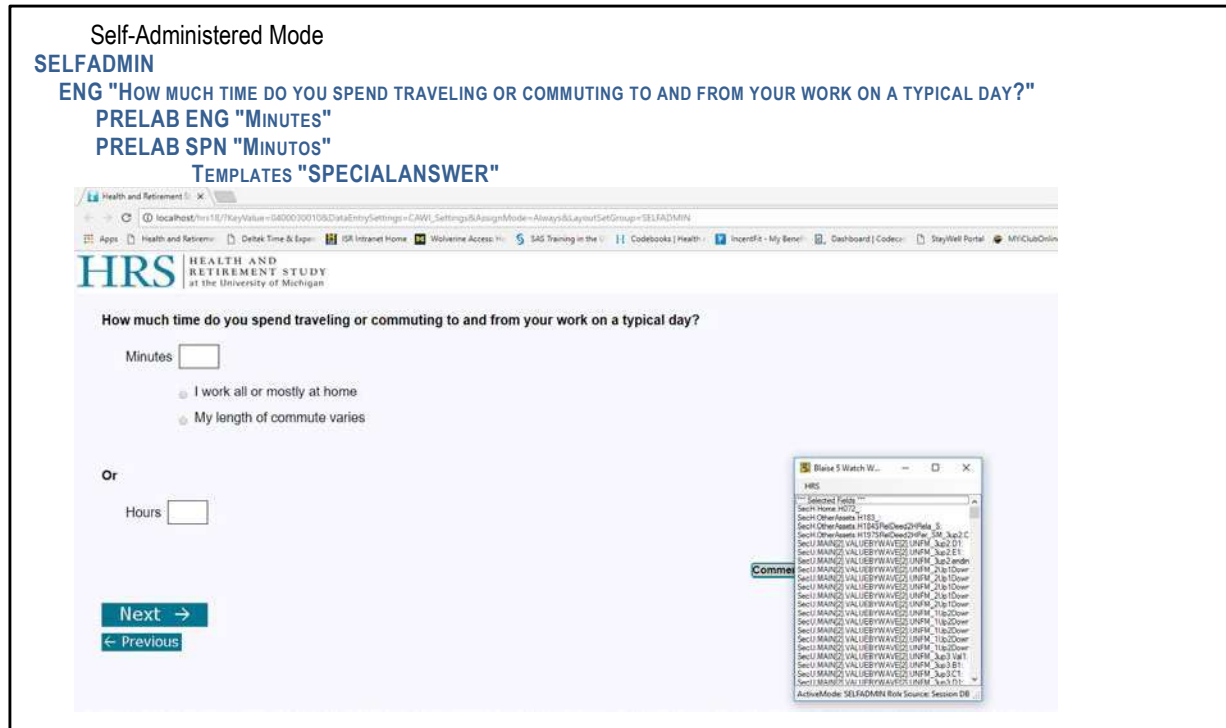

# 4. Switching the Specifications to SELFADMIN Mode

**4. Switching the Specifications to SELFADMIN Mode**<br>When considering how we could convert our interview-administered survey to a web friendly self-<br>administered survey, our goal was to create a layout that was friendly to **4. Switching the Specifications to SELFADMIN Mode**<br>When considering how we could convert our interview-administered survey to a web friendly self-<br>administered survey, our goal was to create a layout that was friendly to **4. Switching the Specifications to SELFADMIN Mode**<br>When considering how we could convert our interview-administered survey to a web friendly self-<br>administered survey, our goal was to create a layout that was friendly to **4. Switching the Specifications to SELFADMIN Mode**<br>When considering how we could convert our interview-administered survey to a web friendly self-<br>administered survey, our goal was to create a layout that was friendly to **4. Switching the Specifications to SELFADMIN Mode**<br>When considering how we could convert our interview-administered survey to a web friendly self-<br>administered survey, our goal was to create a layout that was friendly to **4. Switching the Specifications to SELFADMIN Mode**<br>When considering how we could convert our interview-administered survey of a web firendly self-<br>administered survey, our goal was to create a layout that was friendly to **4. Switching the Specifications to SELFADMIN Mode**<br>When considering how we could convert our interview-administered survey to a web friendly self-<br>Mem considering how we could convert our interviewer-assisted application **itching the Specifications to SELFADMIN Mode**<br> **outing the Specifications to SELFADMIN Mode**<br>
posidering how we could convert our interview-administered survey to a web fri<br>
thered survey, our goal was to create a layout

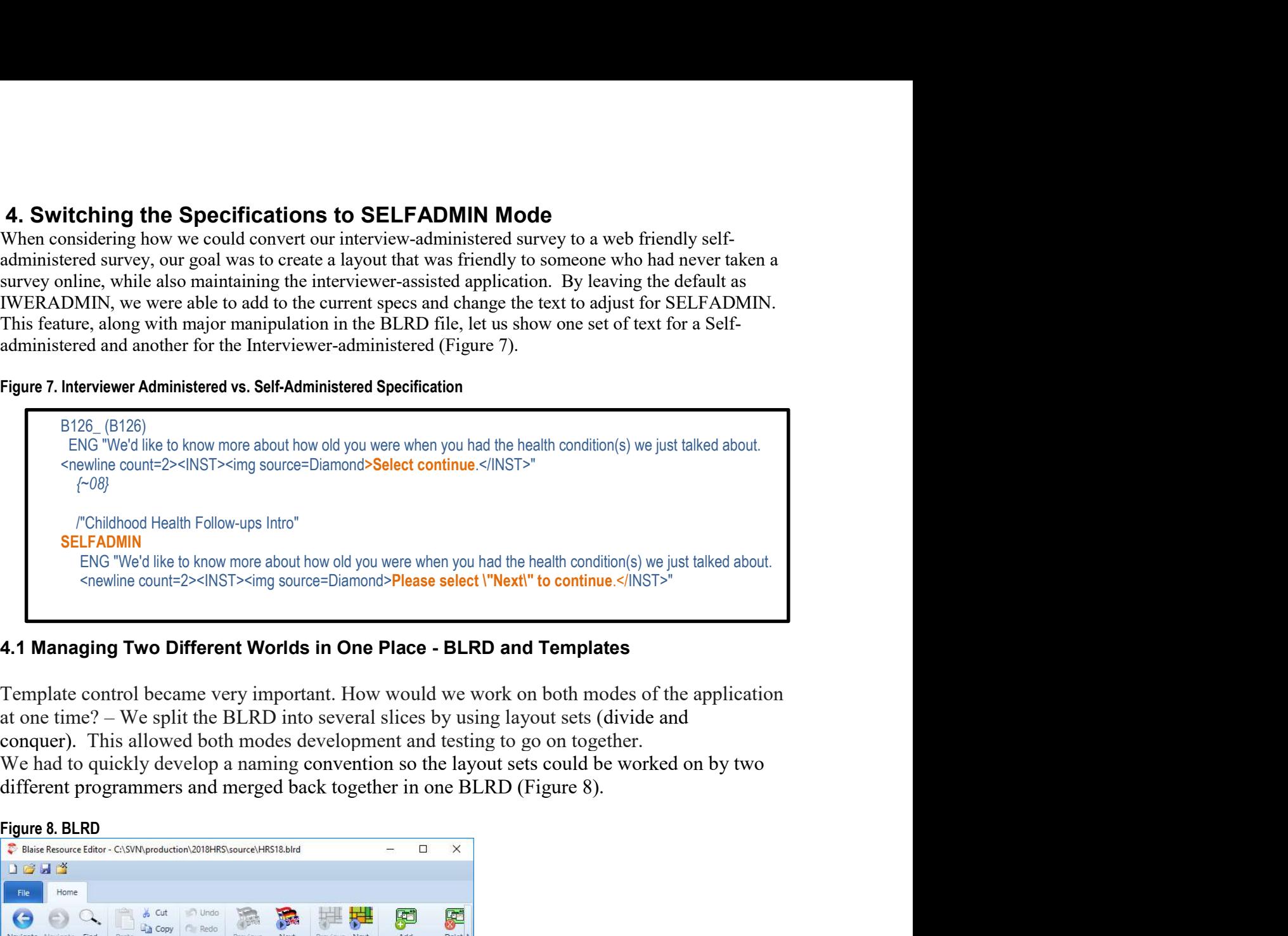

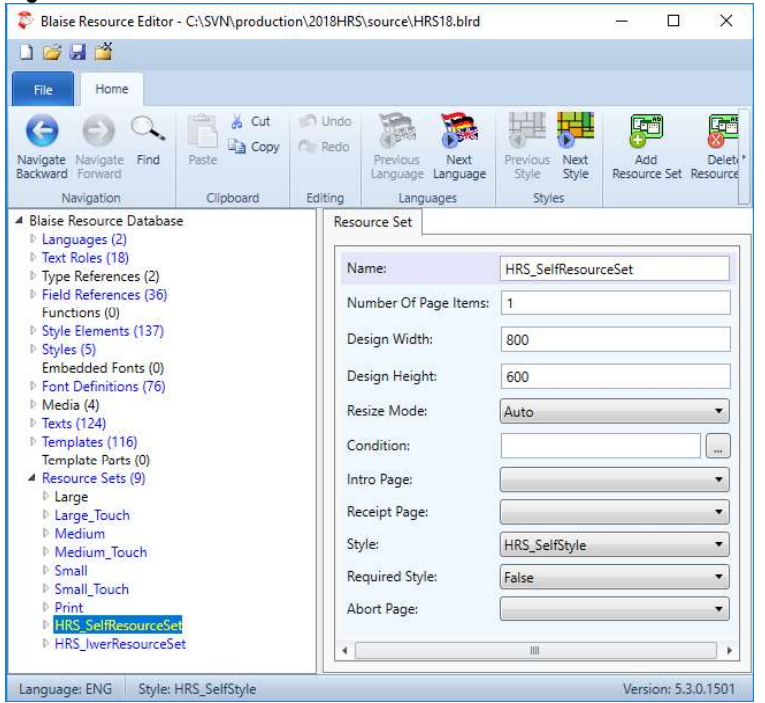

Using two layout sets to control mode caused the file size to more than double, which prompted concerns.<br>The compile time extended to 1.5 hours. After talking to Stats about this, we started using the "Compile-<br>pages" and Using two layout sets to control mode caused the file size to more than double, which prompted concerns.<br>The compile time extended to 1.5 hours. After talking to Stats about this, we started using the "Compile –<br>pages" and Using two layout sets to control mode caused the file size to more than double, which prompted concerns.<br>The compile time extended to 1.5 hours. After talking to Stats about this, we started using the "Compile –<br>pages" and Using two layout sets to control mode caused the file size to more than double, which prompted concerns.<br>The compile time extended to 1.5 hours. After talking to Stats about this, we started using the "Compile-<br>pages" and Using two layout sets to control mode caused the file size to more than double, which prompted concerns.<br>The compile ime extended to 1.5 hours. After taking to Stats about this, we started using the "Compile –<br>pages" and Using two layout sets to control mode caused the file size to more than double, which prompted concerns.<br>The compile time extended to 1.5 hours. After talking to Stats about this, we started using the "Compile – No<br>pages" Using two layout sets to control mode caused the file size to more than double, which prompted concerns.<br>The compile time extended to 1.5 hours. After talking to Stats about this, we started using the "Compile-<br>pages" and Using two layout sets to control mode caused the file size to more than double, which prompted concerns.<br>The compile time extended to 1.5 hours. After talking to Stats about this, we started using the "Compile – No pages" Using two layout sets to control mode caused the file size to more than double, which prompted concerns.<br>The compile time extended to 1.5 hours. After talking to Stats about this, we started using the "Compile-<br>pages" and

Using two layout sets to control mode caused the file size to more than double, which prompted concerns.<br>The compile time extended to 1.5 hours. After talking to Stats about this, we started using the "Compile – No<br>nages" Using two layout sets to control mode caused the file size to more than double, which prompted concerns.<br>The compile im extended to 1.5 hours. A the tralking to Stats about this, we starded using the "Compile-<br>1.5 hours to Using two layout sets to control mode caused the file size to more than double, which prompted concerns.<br>The complie time extended to 1.5 hours. After latking to Stats about this, we started using the "Compile-<br>Pages" and Using two layout sets to control mode caused the file size to more than double, which prompted concerns.<br>The complic ime extended to 1.5 hours. After talking to Stas about this, we started using the "Compile-<br>Theorem exte Using two layout sets to control mode caused the file size to more than double, which prompted concerns.<br>The compile ime extended to 1.5 hours. After talking to Stats about this, we started using the "Compile-<br>pages" and Using two layout sets to control mode caused the file size to more than double, which prompted concerns.<br>The compile ime costended to 1.5 burs. After taking to Stats about this, we started sing the "Compile-<br>Pages" and "Co Using two layout sets to control mode caused the file size to more than double, which prompted concerns.<br>The compile time extended to 1.5 hours. After talking to Stats about this, we started using the "Compile-<br>Pages" and Using two layout sets to control mode caused the file size to more than double, which prompted concerns.<br>The compile time extended to 1.5 hours. After talking to Stats about this, we started using the "Compile-<br>pages" and Using two layout sets to control mode caused the file size to more than double, which prompted concer-<br>The compile time extended to 1.5 hours. After taking to Stats about this, we started using the "Compile-<br>The compile-p and "Compile – No pages" feature. The "Compile – pages", (or FAST as we nick<br>nd "Compile – No pages" feature. The "Compile – pages", (or FAST as we nick<br>is to compile, but the survey responded in real time without generat Couplet the survey susponded in real time without generating the page state. The complete the variable state that all the survey responded in real time without generating the page as the survey SSLOW as we nicknamed in. T Compine, value sative y expondant mean time window and the Compile of the Compile - No Since there was such a time lag with the compile delay we also used the "Compile - No<br>SLOW as we nicknamed it). That allowed faster tu Since their was such a time rag wint in ecomplie delay we also used used in the Complete Company of SLOW as we micknamed it). That allowed faster turnaround time for smaller tests. We we yeld y SLOW compiles throughout th SLOW as we necknamed 11). I hat allowed faster turnaround time for smaller tests. We we<br>sy SLOW compiles throughout the day and a FAST once a day.<br> **Drawing Automated Templates and Layout Sets**<br>
a large learning curve to u In SLOW compiles throughout the day and a FAS1 once a day.<br> **CD - Using Automated Templates and Layout Sets**<br>
as a large learning curve to understanding controlling the BLRD features. We needee<br>
the CAWI and CAPI mode, a n **4.2 BLRD - Using Automated Templates and Layout Sets**<br>There was a large learning curve to understanding contolling the BLRD features. We need<br>twell enough to automatically assign templates and mode based on field type or

| N014 ("N014")            |  |
|--------------------------|--|
| <b>PRELAB ENG "\$"</b>   |  |
| <b>PRELAB SPN "\$"</b>   |  |
| <b>POSTLAB ENG ".00"</b> |  |
| <b>POSTLAB SPN ".00"</b> |  |
| Templates "MASKLARGE"    |  |

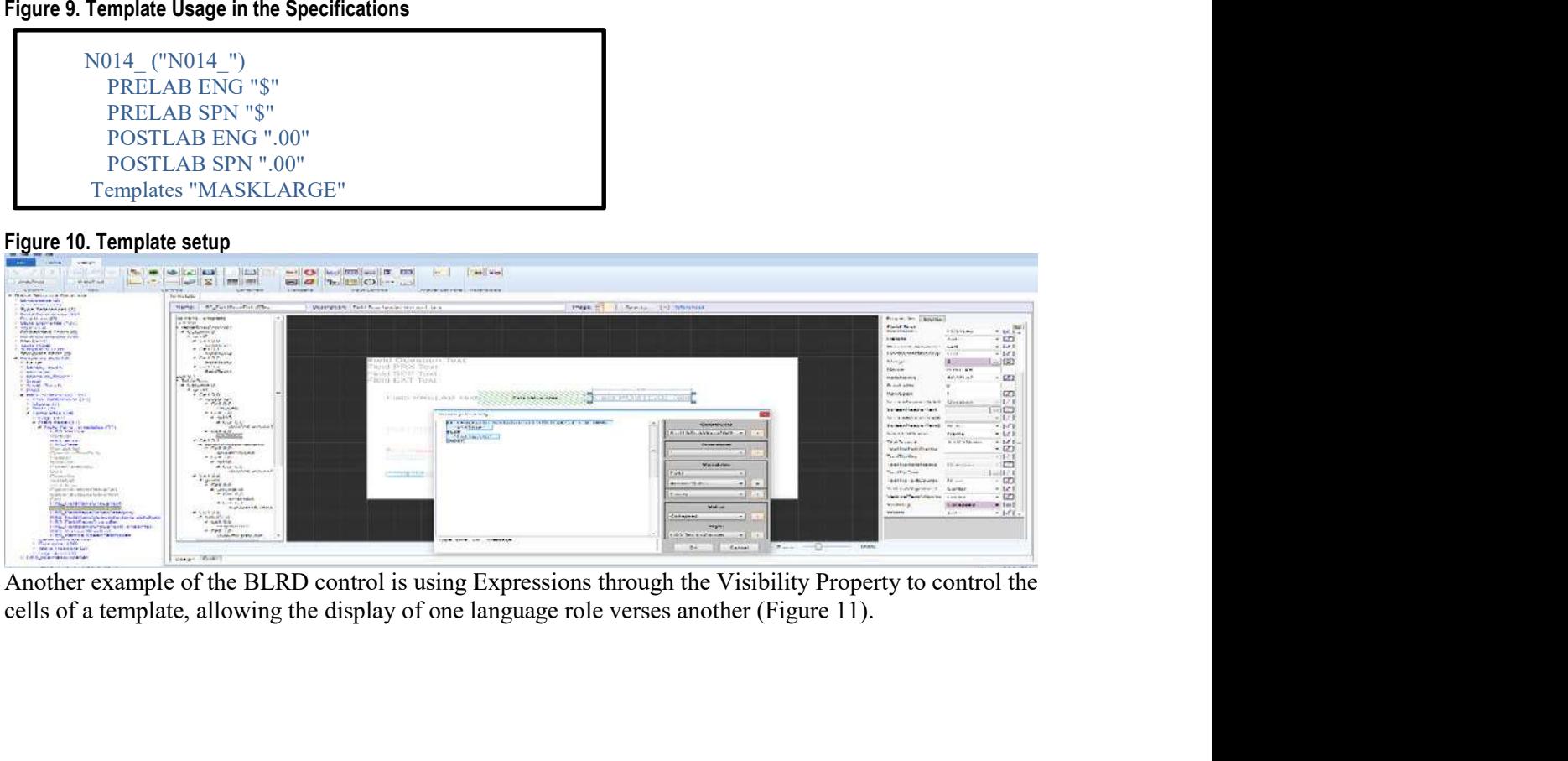

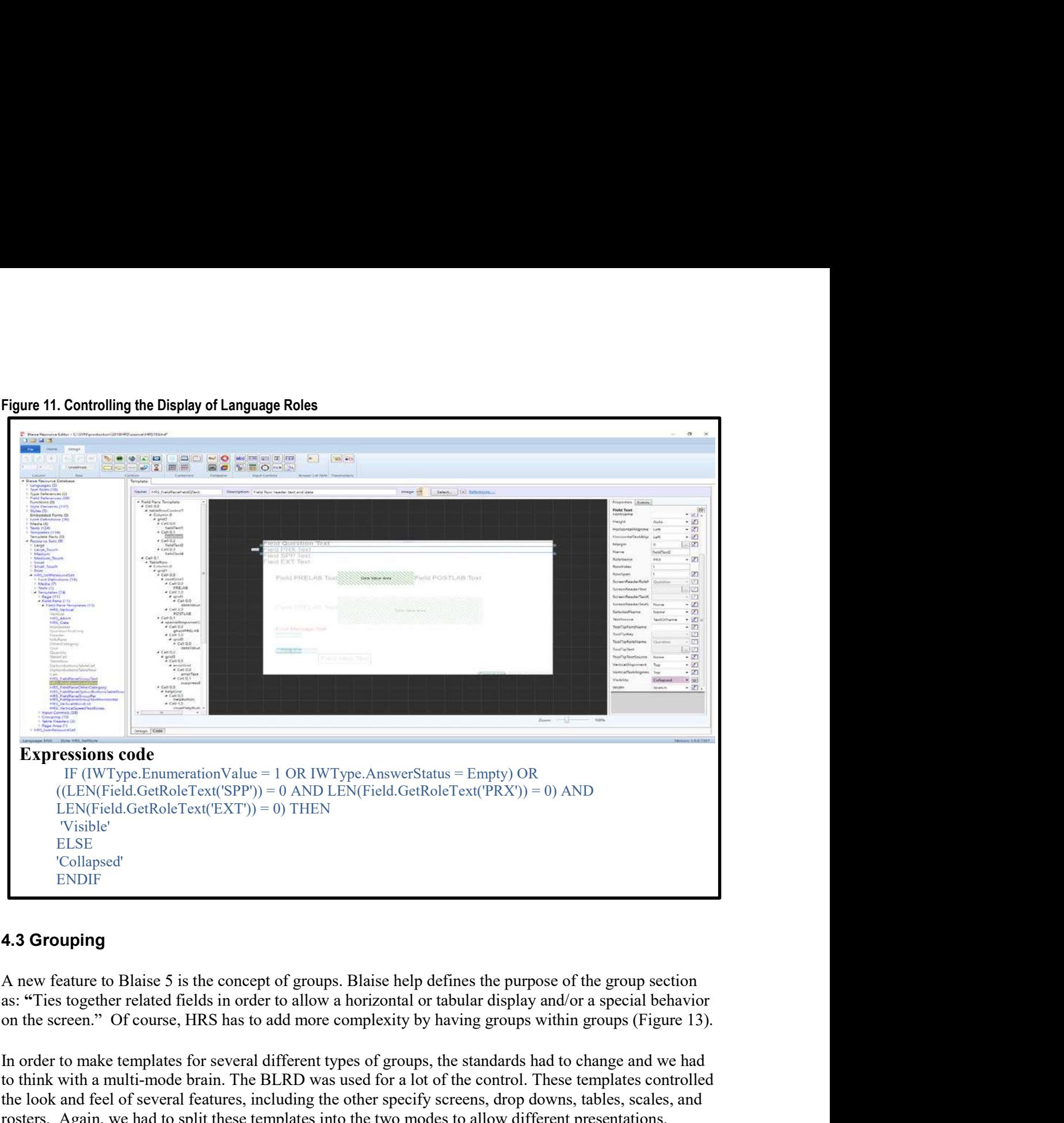

# 4.3 Grouping

A new feature to Blaise 5 is the concept of groups. Blaise help defines the purpose of the group section as: "Ties together related fields in order to allow a horizontal or tabular display and/or a special behavior

In order to make templates for several different types of groups, the standards had to change and we had to think with a multi-mode brain. The BLRD was used for a lot of the control. These templates controlled the look and feel of several features, including the other specify screens, drop downs, tables, scales, and rosters. Again, we had to split these templates into the two modes to allow different presentations.

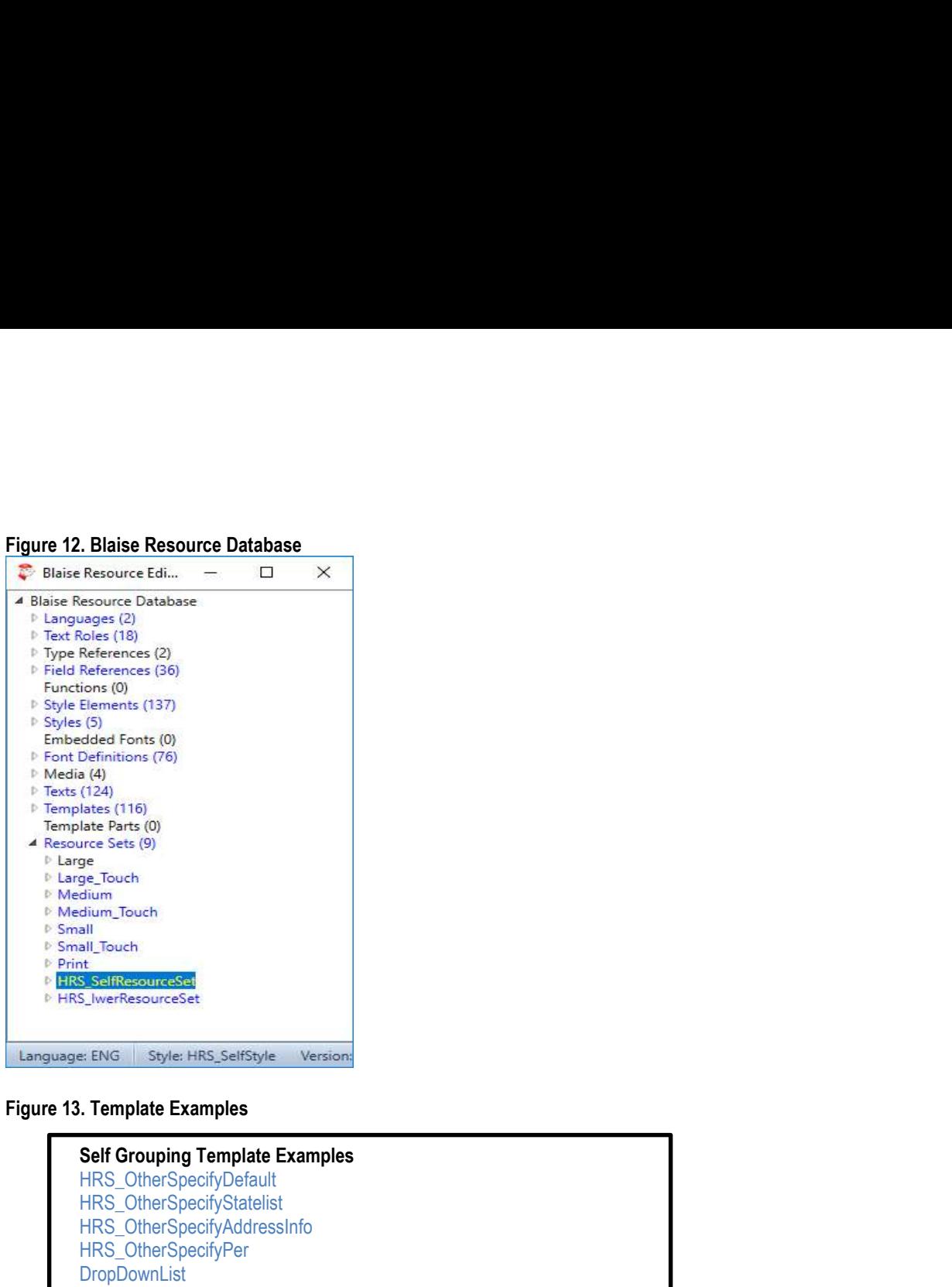

# Self Grouping Template Examples<br>HRS\_OtherSpecifyDefault HRS\_OtherSpecifyStatelist HRS\_OtherSpecifyAddressInfo HRS\_OtherSpecifyPer **DropDownList** (124)<br>the tener (116)<br>tales (116)<br>tales (116)<br>tales (116)<br>and Touch<br>and Touch<br>and Touch<br>is the Mericannical<br>star the Mericannical<br>HRS. Other Specify State Examples<br>HRS. Other Specify Addressinfo<br>HRS. Other Specify Addressi SRC\_GroupText SRC\_GroupTextPer SRC\_GroupScale

```
Figure 13. Example of Group in Group code (outer group- blue, inner group green)<br>Group Group_F176_GROUPTEXTPER<br>{CR}ENG "How often do you get together with people in or near the facility just to chat or for a social visit
Figure 13. Example of Group in Group code (outer group- blue, inner group green)<br>Group Group_F176_GROUPTEXTPER<br>{CR}ENG "How often do you get together with people in or near the facility just to chat or for a sore<br><newline>
Figure 13. Example of Group in Group code (outer group- blue, inner group green)<br>
Group Group_F176_GROUPTEXTPER<br>
(CR}ENG "How often do you get together with people in or near the facility just to chat or for a social visit
Figure 13. Example of Group in Group code (outer group- blue, inner group green)<br>
Group Group F176_GROUPTEXTPER<br>
(CR)ENG "How often do you get together with people in or near the facility just to chat or for a social visit
Figure 13. Example of Group in Group code (outer group-blue, inner group green)<br>
Group Group_F176_GROUPTEXTPER<br>
(CR)ENG "How often do you get together with people in or near the facility just to chat or for a social<br>
"CREN
Figure 13. Example of Group in Group code (outer group-blue, inner group green)<br>
Group Group_F176_GROUPTEXTPER<br>
(CR)ENG "How often do you get together with people in or near the facility just to chat or for a social visit?
GROUP GROUP_F177_OTHERSPECIFYPER
                      Example of Group in Group code (outer group- blue, inner group green)<br>
p_F176_GROUPTEXTPER<br>
How often do you get together with people in or near the facility just to chat or for a social visit?<br>
How often do you get togeth
FIELDS
Figure 13. Example of Group in Group code (outer group-blue, inner group green)<br>
Group Group_F176_GROUPTEXTPER<br>
(CR}ENG "How often do you get together with people in or near the facility just to chat or for a social visit?
Figure 13. Example of Group in Group code (outer group-blue, inner group green)<br>
Group Group-F176_GROUPTEXTPER<br>
CRIPING "How often do you get together with people in or near the facility just to chat or for a social visit?
Figure 13. Example of Group in Group code (outer group-blue, inner group green)<br>Group Croup-T-176. GROUPTEXTPER<br>(CR)ENG "How often do you get together with people in or near the facility just to chat or for a social visit?
Figure 13. Example of Group in Group code (outer group-blue, inner group green)<br>
Group Group-F175_GROUPTEXTPER<br>
(CRI)ENG "How other do you get logether with people in or near the facility just to chat or for a social visit
Figure 13. Example of Group in Group code (outer group- blue, inner group green)<br>
Group-T-176. GROUPTEXTPER<br>
Group-Group-Total constructions of the meaning scale of the facility just to chat or for a social visit?<br>
Secondi
                  . Example of Group in Group code (outer group- blue, inner group green)<br>
WIP_F176_GROUPTEXTPER<br>
"How often do you get together with people in or near the facility just to chat or for a social visit?<br>
"Fromkine- </NIST>" 
                  : TTimeUnit5Alt
Figure 13. Example of Group in Group code (outer group- blue, inner group green)<br>
Group Group-F178_GROUPTEXTPER<br>
Gropy Group-Group-Tracter with people in or near the facility just to chat or for a social visit?<br>
"CREW" "Ho
                  Example of Group in Group code (outer group-blue, inner group green)<br>
Dup_F176_GROUPTEXTPER<br>
"How often do you get together with people in or near the facility just to chat or for a social visit?<br>
"Forwitines-KINST>"<br>
Co
                  Example of Group in Group code (outer group- blue, inner group green)<br>
pup_F176_GROUPTEXTPER<br>
"How often do you get together with people in or near the facility just to chat or for a social visit?<br>
"How often do you get 
                  . Example of Group in Group code (outer group- blue, inner group green)<br>
yup_F176_GROUPTEXTPER<br>
"How often do you get together with people in or near the facility just to chat or for a social visit?<br>
"Forwine-</NST>" rg 
                  : OPEN
rules and the contract of the contract of the contract of the contract of the contract of the contract of the contract of the contract of the contract of the contract of the contract of the contract of the contract of the 
                 F177_FreqGetToget
                  View offer a door that in the people in or near the facility just to chat or for a social visit?<br>
"How offer a door that people in or near the facility just to chat or for a social visit?"<br>
continue.</NIST>"ing source-Diam
                                                      F178SFreqGetToget_S
                 ENDIF
EndGroup
Fields
FIELDS<br>
FIELDS<br>
FIELDS<br>
FIELDS<br>
FIELDS<br>
FIELDS<br>
FIELDS<br>
PRELAB ENG "Per"<br>
PRELAB ENG "Per"<br>
AllenArgs "Signal<br>Overview"<br>
TimeLiniSAI"<br>
THE ALS CET TOGETHER WITH PEOPLE- PER<br>
FIT/SEFreqGetToget (Section):"<br>
SPN "Otto (espec
                  qGetToget ("F177_")<br>
PRELAB ENG "Per"<br>
PRELAB SPN "Por"<br>
AlienArgs "SignalOverride"<br>
/TIMM TIMES CET TOGETHER WITH PEOPLE- PER"<br>
: TIMM INIES (GET TOGETHER WITH PEOPLE- PER"<br>
ENG "Other (specify)."<br>
SPN "Otro (especify)."<br>
                  verture 1<br>
PRELAB ENG "Per"<br>
PRELAB ENG "Per"<br>
Templates "OtherSpecifyper"<br>
Templates "OtherSpecifyper"<br>
"INUM TIMES GET TOGETHER WITH PEOPLE- PER"<br>
COMPLET TOGETHER WITH PEOPLE- PER"<br>
ENG "Other (specify)."<br>
SPN "Otro (se
                  "Niemays "SignalOveride"<br>
MienAge SignalOveride"<br>
MienAge SignalOveride"<br>
TEME Units GET TOGETHER WITH PEOPLE- PER"<br>
TIME Minks GET TOGETHER WITH PEOPLE- PER"<br>
ENG "Other (specifique);"<br>
SPN "Otro (sepecifique);"<br>
SPN "Otr
                  "<br>
"AllenArgs "SignalOveride"<br>
Templetas "OtheSpectype"<br>
"TNUM TIMES GET TOGETHER WITH PEOPLE- PER"<br>
CRETGET (SC TOGETHER WITH PEOPLE- PER"<br>
ENC "One (specify);"<br>
SPN "One (specify);"<br>
SPN "ONE (specify);"<br>
"PNUM OET TOGET
SELFADMIN<br>Templates "GROUPTEXTPER"
     "TImeUnitSAtt<br>
"TEMPUnitSAtt TimeUnitSAtt<br>
TEMPUnitSAtt<br>
TEMPUNE (SCRIPTER WITH PEOPLE- PER<br>
TRISTERIGENT (Specifical)."<br>
SPN "OUTO (sepecifical)."<br>
"NUM GET TOGETHER W/PEOPLE- PER- SPECIFY"<br>
: OPEN<br>
F177_FreqGetToget<br>
IF 
                 :0..995
Rules
F176_NumGetToget
                  SHIV OND <del>KONSULAIDE</del><br>
NUMBERT TOGETHER WIPEOPLE- PER- SPECIFY"<br>
IC OPEN<br>
IF PIT FreqGetToget<br>
IF PIT FREQGETTOGET = OTHERSPECIFY THEN<br>
INDIF<br>
NUMBERT SHIVEN THESS CHERE OF THE SERVED FOR THE N<br>
NUMBER SHIVEN THIS GET TOG
IT (FURTHER PROGRESS)<br>
IF (F177_FREQGETTOGET = OTHERSPECIFY THEN<br>
IF (F177_FREQGETTOGET = OTHERSPECIFY THEN<br>
EndGoup<br>
EndGoup<br>
FIRELAB ENG "Number of times"<br>
PRELAB ENG "Number of times"<br>
PRELAB ENG "Number of times"<br>
PREL
                  GROUP_F177_OTHERSPECIFYPE
ENDIF
IT FITT_FREQGETTOGET = OTHERSPECIFY THEN<br>
IF F177_FREQGETTOGET = OTHERSPECIFY THEN<br>
ENDIF<br>
Fields<br>
FIRE AND MUMGET OF THE STREAD (Verifies"<br>
PRELAB SPN "Numero de veces",<br>
PRELAB SPN TWimero de veces",<br>
TREAD AND THE SELF 
                  FT17_FredGetToget = Onterspectromer FT178FreqGetToget &<br>FRIPSFreqGetToget ("F178_")<br>NilenArgs "SignalOverride"<br>PRELAB ENG "Number of times"<br>FRELAB ENG "Number of times"<br>TRUAR SPN "Numer of weas"<br>"NUM TIMES GET TOGETHER WIT
ENDIF
 Endgroup
```
4.4 Special Answers<br>We used the special answer feature when there was a common answer over and above a<br>codeframe. This allowed us to define data values that had special meaning other than the<br>We have an INCX file that hold **4.4 Special Answers**<br>We used the special answer feature when there was a common answer over and above a range or<br>codeframe. This allowed us to define data values that had special meaning other than the allowed range.<br>We h **4.4 Special Answers**<br>We used the special answer feature when there was a common answer over and above a range or<br>codeframe. This allowed us to define data values that had special meaning other than the allowed range.<br>We h **4.4 Special Answers**<br>We used the special answer feature when there was a common answer over and above a range or<br>codeframe. This allowed us to define data values that had special meaning other than the allowed range.<br>We h **4.4 Special Answers**<br>We used the special answer feature when there was a common answer over and above a range or<br>codeframe. This allowed us to define data values that had special meaning other than the allowed range.<br>We h 4.4 Special Answers<br>We used the special answer feature when there was a common answer over and above a range or<br>codeframe. This allowed us to define data values that had special meaning other than the allowed range.<br>We hav **4.4 Special Answers**<br>We used the special answer feature when there was a common answer over and above a range or<br>codeframe. This allowed us to define data values that had special meaning other than the allowed range.<br>We h **4.4 Special Answers**<br>
We used the special answer feature when there was a common answer over and above a range or<br>
codeframe. This allowed us to define data values that had special meaning other than the allowed range.<br>

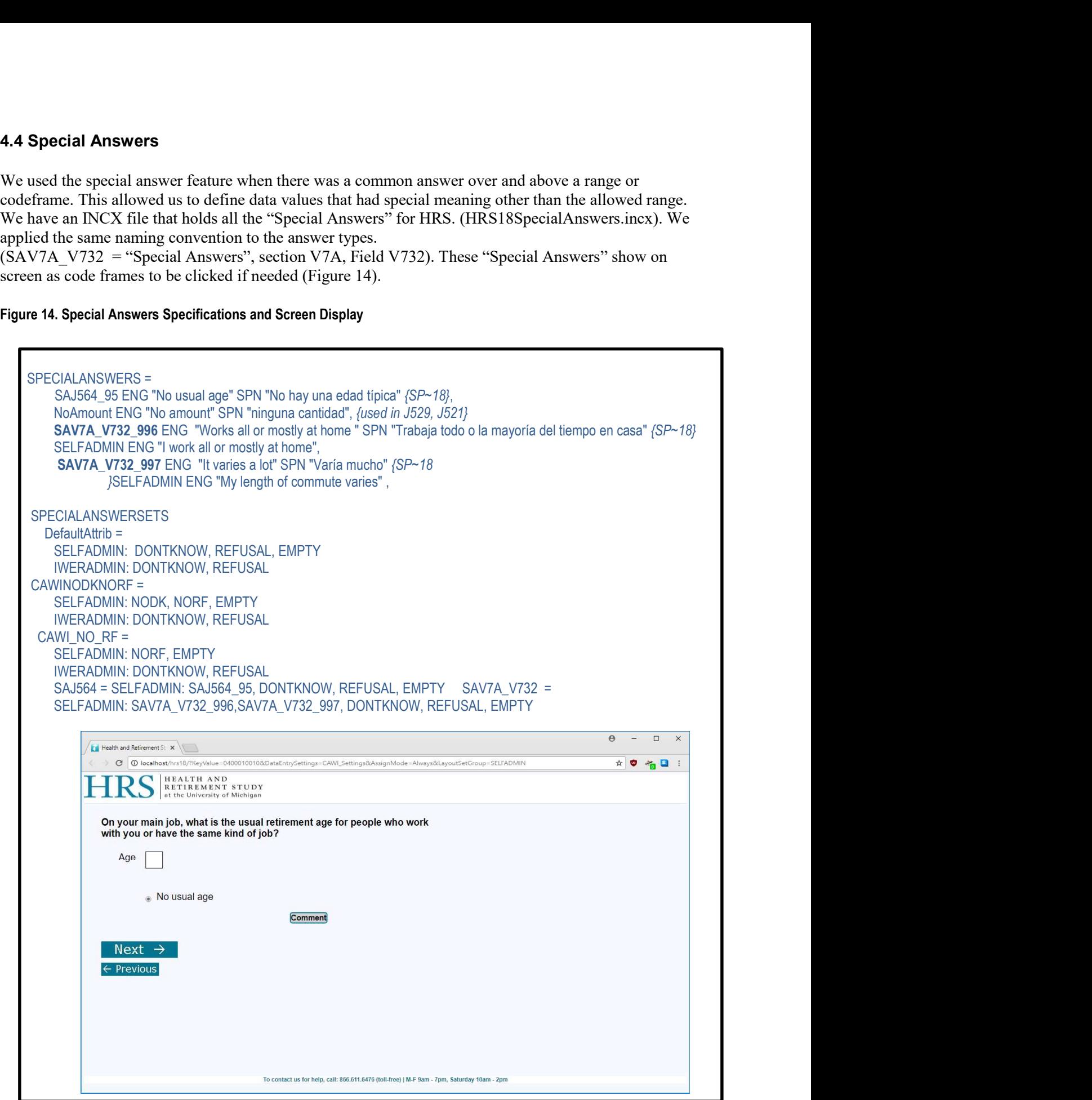

For a self-interview mode, we added the special answers for DK (Don't know) and RF (Refused) to<br>several fields to allow the self-interview the option (Figure 15).<br>Figure 15. Don't Know and Refused Options for a Self-Admin

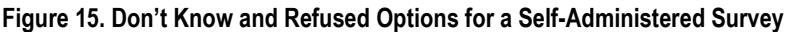

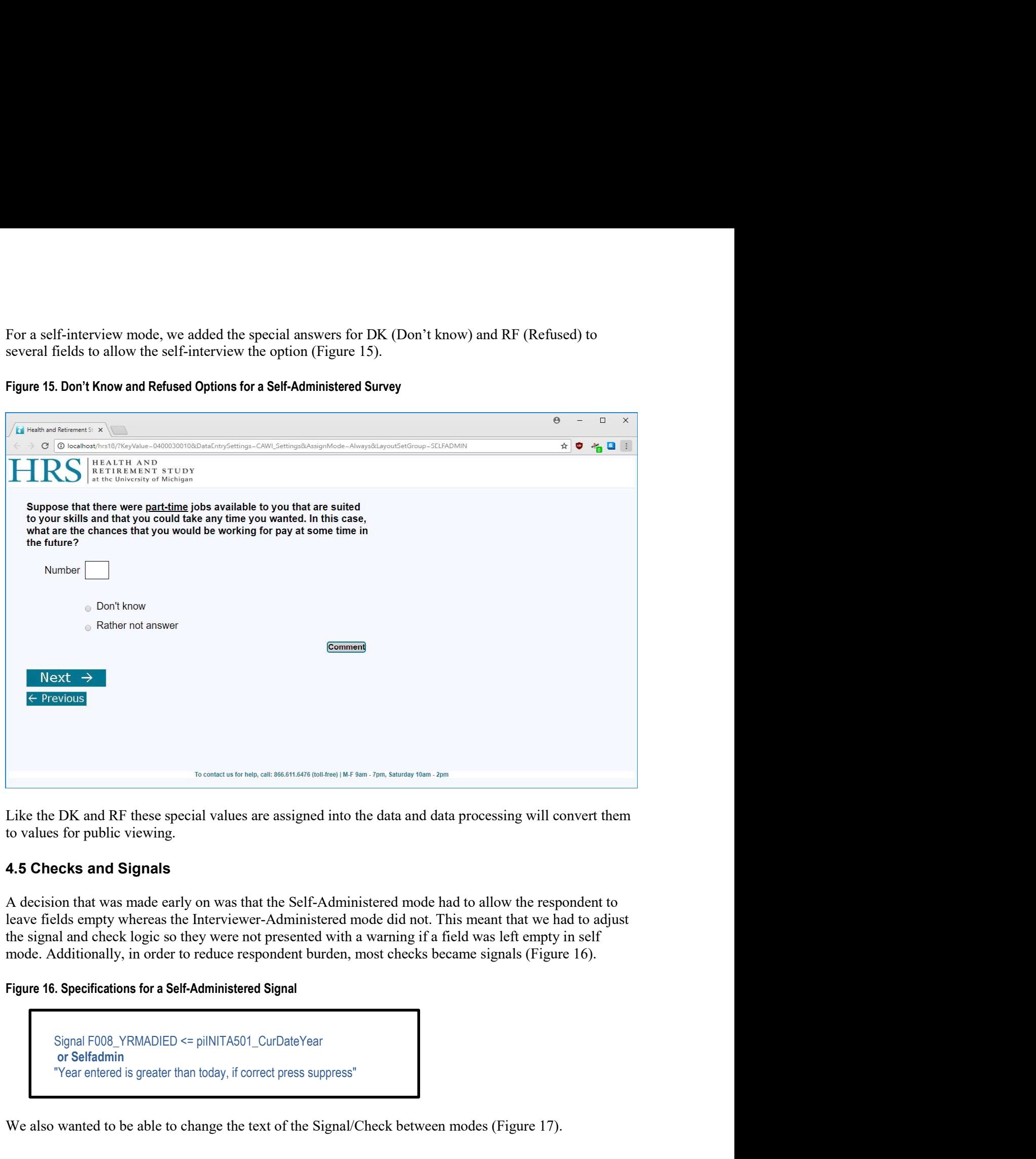

Elike the DK and RF these special values are assigned into the data and data processing will convert them<br>to values for public vicwing.<br> **4.5 Checks and Signals**<br>
A decision that was made early on was that the Self-Adminis

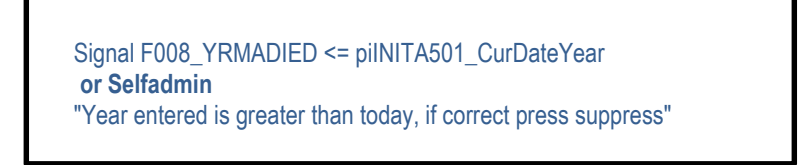

```
Figure 17. Specifications for Differing Text Between Self-Administered and Interview Administered Signal<br>SIGNAL F002_MaAge IN [60..120] OR F002_MaAge = NONRESPONSE INVOLVING (F002_MaAge)<br>"Values between 18 and 59 or betwee
      The 17. Specifications for Differing Text Between Self-Administered and Interview Administered Signal<br>SIGNAL F002_MaAge IN [60..120] OR F002_MaAge = NONRESPONSE INVOLVING (F002_MaAge)<br>"Values between 18 and 59 or between
            Specifications for Differing Text Between Self-Administered and Interview Administered Signal<br>
NAL F002_MaAge IN [60..120] OR F002_MaAge = NONRESPONSE INVOLVING (F002_MaAge)<br>
"Values between 18 and 59 or between 96 and 1
     SELFADMIN
            Specifications for Differing Text Between Self-Administered and Interview Administered Signal<br>
NAL F002_MaAge IN [60..120] OR F002_MaAge = NONRESPONSE INVOLVING (F002_MaAge)<br>
"Values between 18 and 59 or between 96 and 1
Figure 17. Specifications for Differing Text Between Self-Administered and Interview Administered Signal<br>
SIGNAL F002_MaAge IN [60..120] OR F002_MaAge = NONRESPONSE INVOLVING (F002_MaAge)<br>
"Values between 18 and 59 or bet
Figure 17. Specifications for Differing Text Between Self-Administered and Interview Administered Signal<br>
SIGNAL F002_MaAge IN [60..120] OR F002_MaAge = NONRESPONSE INVOLVING (F002_MaAge)<br>
SELFADMIN<br>
STRUCTOMING the inst
Figure 17. Specifications for Differing Text Between Self-Administered and Interview Administered Signal<br>
SIGNALE DO2. MaAge IS (160.1.20) OR FO02. MaAge = NONEXES PONSE INVOLVING (F002_MaAge)<br>
"Values between IS and 59 o
Figure 17. Specifications for Differing Text Between Self-Administered and Interview Administered Signal<br>
SEGNAL FOO2_MaAge IN (60.1201) OR FOO2_MaAge - NONRESPONSETE INVOLUTIONE<br>
"Values between B and 59 or between 96 an
```
# 4.6 Instructions

```
F196_F036_ParST
         ("F036.5_")
               Example 15 and 16 and 16 and 16 and 16 and 16 and 16 and 16 and 16 and 16 and 17 and 18 and 19 and 19 and 120 are unlikely-please check"<br>
"Values between 18 and 59 or between 96 and 120 are unlikely-please check"<br>
"Yaluse
               Specifications for Differing Text Between Self-Administered and Interview Administered Signal<br>VAL F002_MaAge IN [60.120] OR F002_MaAge = NONRESPONSE INVOLVING (F002_MaAge)<br>V'alust between I8 and 59 or between 96 and 120 a
           Selfadmin
               Complete State do they live?<br>
Specifications for Differing Text Between Self-Administered and Interview Administered Signal<br>
VAL F002_MaAge IN [60.120] OR F002_MaAge = NONRESPONSE INVOLVING (F002_MaAge)<br>
"Vlast to confirm
               THE TROUST THE STATE OF THE STATE STATE STATES THE STATE STATES (FOOR MAAge ) WINDITING (FOOR MAAge) TValues between 18 nd 39 or between 96 nd 120 are unlikely - please elseek"<br>
HADMIN to confirm, you entered ^{F002_MaAge}
              NAL F002_MaAge IN [60..120] OR F002_MaAge – NONRESPONSE INVOLVING (F002_MaAge)<br>"Values between 18 and 59 or between 96 and 120 are unlikely - please check"<br>"Just to confirm, you entered ^{F002_MaAge}. If this is correct,
Unleavist piesis make the correction schore community.<br>
4.6 Instructions<br>
In addition to changing signal text, instructions throughout the instrument had to be removed or softened<br>
between interviewer and self modes. Se
4.6 Instructions<br>
In addition to changing signal text, instructions throughout the instrument had to be removed or softened<br>
between interviewer and self modes. See Figure 18 for an example of such an instruction.<br>
Figur
4.6 Instructions<br>
In addition to changing signal text, instructions throughout the instrument had to be removed or softened<br>
between interviewer and self-modes. See Figure 18 for an example of such an instruction.<br>
Figu
               Continues the control of the list. Control of the method of the method in the method of the section of the interviewer and self modes. See Figure 18 for an example of such an instruction.<br>
Specifications for Differing Text
Determined the Content and Seri modes. See trigue to to an example of search in mistuation.<br>
Figure 15.9 Specifications for Differing Text Between Self-Administered and Interview Administered Instructions<br>
(FORES 5...)<br>
(C
                   pecifications for Differing Text Between Self-Administered and Interview Administered Instructions<br>
S_7<br>
S_T\C<br>
S_T\C<br>
S_T\C<br>
S_T\C<br>
S_T\C<br>
S_T\C<br>
S_T\C<br>
S_T\C<br>
S_T\C<br>
S_T\C<br>
S_T\C<br>
S_T\C<br>
S_T\C<br>
S_T\C<br>
S_T\C<br>
S_T\C<br>
S_T\C
                   peortrains for Unrering Text Between Seir-Administered and Interview Administered instructions<br>
FORE ParST<br>
FRENG "In what state do they live?<br>
AWINE>"whene><mewline><me>Than source=Diamond> Type 'OT to enter 'other countr
                   FO36_ParST<br>S_T)<br>S_T)<br>R/ENG "In what state do they live?<br>R/ENG "In what state do they live?<br>R/ENG "In what state do they live?<br>dimin<br>minime><newline><NIST><img source=Diamond>If they do not live in U.S., select 'Other count
Selfamin<br>
CCR|ENG "In what state do they live?<br>
\langle CR|ENG \rangle^2 mewline><nwaline><nNST><img source=Diamond>If they do not live in U.S., select 'Ot<br>
from the bottom of the list.\langle R|NST \rangle^2<br>
4.7 Codeframes<br>
Much like instr
```
# 4.7 Codeframes

**4.7 Codeframes**<br> **A.7 Codeframes**<br> **A.7 Codeframes**<br> **Much like instructions and signal text, modifications were also made to codeframes so that self interviews<br>
referenced the first person and interviewer mode referenced 4.7 Codeframes**<br> **ALT Codeframes**<br>
MChill like instructions and signal text, modifications were also made to codeframes so that self interviews<br>
referenced the first person and interviewer mede referenced the third person **4.7 Codeframes**<br>
Much like instructions and signal text, modifications were also made to codeframes so that self interviews<br>
referenced the first person and interviewer mode referenced the third person (Figure 19).<br> **Figu** 

Figure 20. Specifications for Differing Text Between Self-Administered and Interview Administered Help Text<br>HELP ENG "There can be some complicated ownership arrangements here. Simple ones are owns or rents, but the<br>farm c **0. Specifications for Differing Text Between Self-Administered and Interview Administered Help Text**<br>HELP ENG "There can be some complicated ownership arrangements here. Simple ones are owns or rents, but the<br>farm could l **0. Specifications for Differing Text Between Self-Administered and Interview Administered Help Text**<br>HELP ENG "There can be some complicated ownership arrangements here. Simple ones are owns or rents, but the<br>farm could l **0. Specifications for Differing Text Between Self-Administered and Interview Administered Help Text**<br>HELP ENG "There can be some complicated ownership arrangements here. Simple ones are owns or rents, but the<br>farm could l **0. Specifications for Differing Text Between Self-Administered and Interview Administered Help Text**<br>HELP ENG "There can be some complicated ownership arrangements here. Simple ones are owns or rents, but the<br>farm could l **0. Specifications for Differing Text Between Self-Administered and Interview Administered Help Text**<br>HELP ENG "There can be some complicated ownership arrangements here. Simple ones are owns or rents, but the<br>farm could l

SELFADMIN

# 5. Conclusion

**Figure 20. Specifications for Differing Text Between Self-Administered and Interview Administered Heip Text<br>
HELP ENG "There can be some complicated ownership arrangements here. Simple ones are owns or rents but the<br>
far Figure 20. Specifications for Differing Text Between Self-Administered and Interview Administered Help Text<br>
HELP ENG "There can be some complicated ownership arrangements hare. Simple ones are owns or rents, but the<br>
fa Figure 20. Specifications for Differing Text Between Self-Administered and Interview Administered Help Text<br>
HELP ENG "There can be some complicated ownership arrangements here. Simple ones are owns or rents, but the<br>
fa Figure 20. Specifications for Differing Text Between Self-Administered and Interview Administered Help Text<br>
IELP ENG "There can be some complicated ownership arrangements here. Simple ones are owns or rents, but the<br>
fr Figure 20. Specifications for Differing Text Between Self-Administered and Interview Administered Help Text<br>
HELP ENG "There can be some complicated ownership arrangements here. Simple ones are owns or rents, but the<br>
fa** FILE PENG "There can be some complicated ownership arrangements here. Simple ones are owns or rents, but the fam could legally be a separate business that the R (or someone else) might own. In this section, we are oncerned HELP ENG "There can be some complicated ownership arrangements here. Simple ones are owns or rents, but from<br>farm could legally be a separate business that the R (or someone edse) might own. In this ased<br>on, we are concern